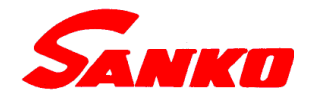

# 多機能型水分計 MR-300

# -電気式水分計-

# 取 扱 説 明 書

注 意 ・取扱説明書をよく読み、正しく使 用して下さい。 ・本書は、大切に保存し、常に参照 して下さい。 ・プローブの着脱は電源のOFFを必ず 確認してから行って下さい。故障 の原因になります。

株式会社サンコウ電子研究所

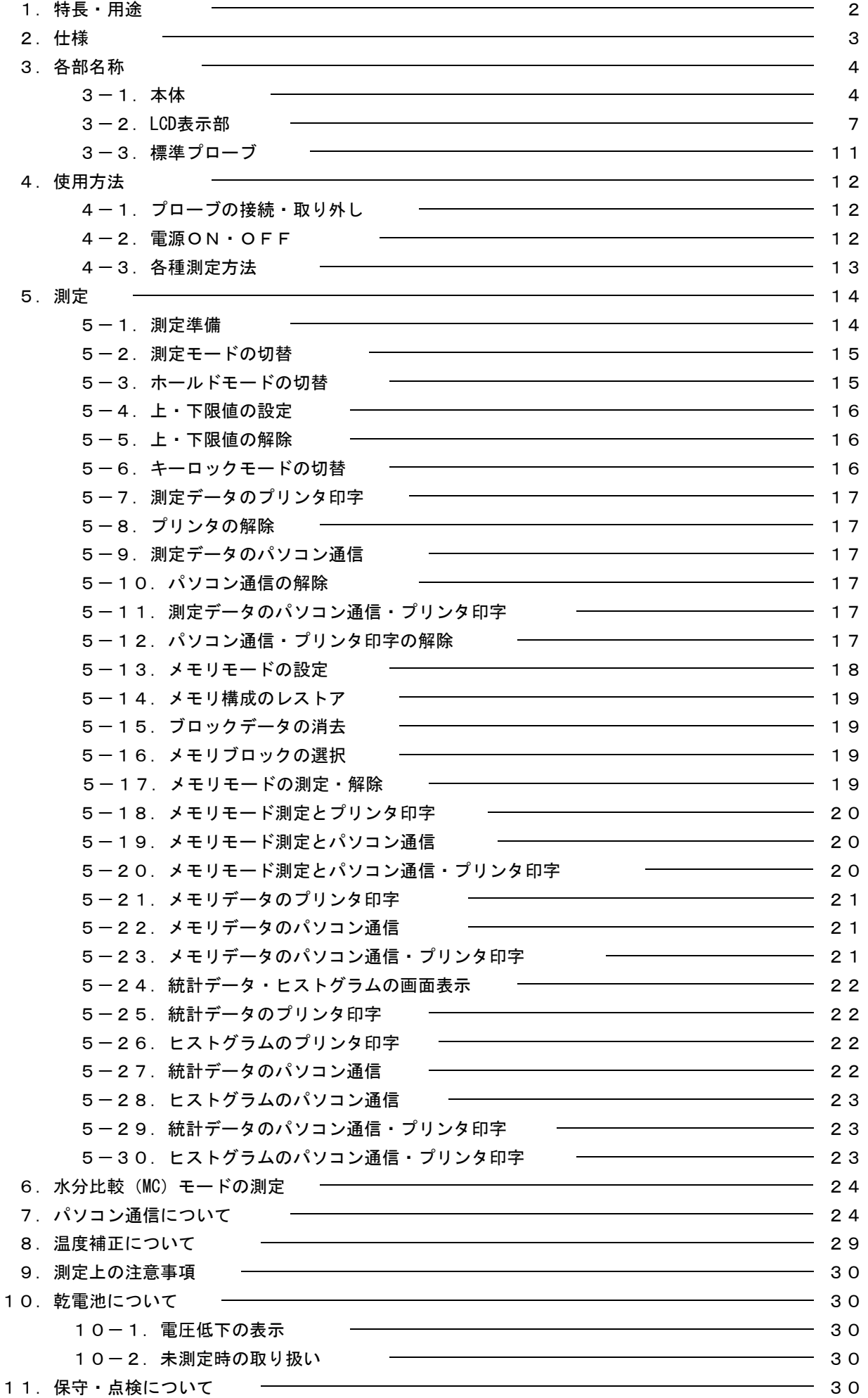

# 1.特長・用途

●本体に接続するプローブにより、各種水分が測定できます。 (木材用プローブ、紙用プローブ、モルタル・プラスタ用プローブ)

●水分比較のMCモードは、あらゆる対象物に応用できます。 測定はそれぞれのプローブを繋いだまま、本体のモード切替で可能です。 測定対象物の電気的特性に合わせ、接続するプローブを選択し、対象物の乾き・湿り具合の 分類・比較を、0~100の数値で表示するのでスピーディに簡単チェックができます。

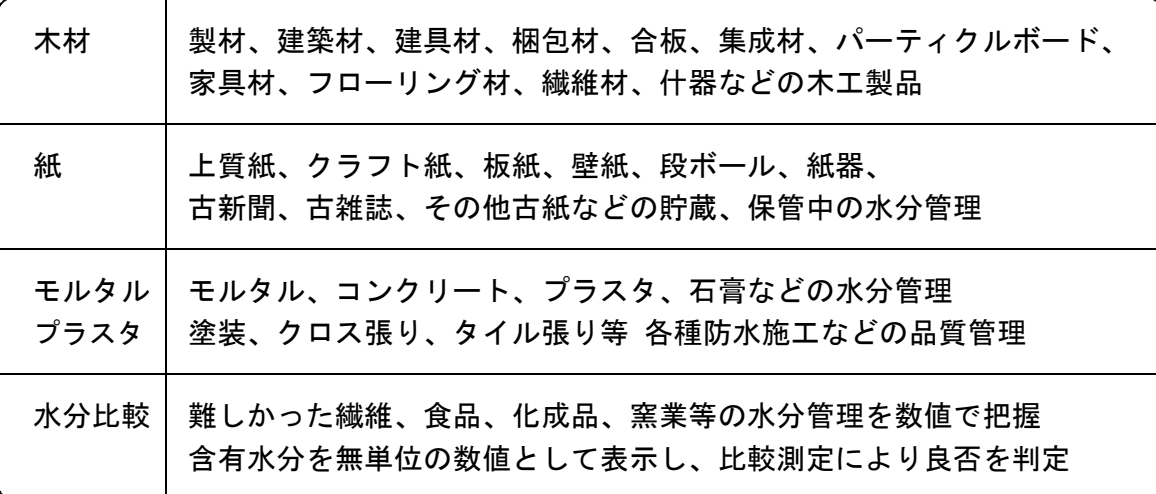

# 2.仕様

| ■MRー300本体(共通仕様) |                                              |
|-----------------|----------------------------------------------|
| 測定方式            | 直流電気抵抗式                                      |
| 測定範囲            | 接続するプローブにより異なる                               |
| プローブ            | 接続対象により選択                                    |
| モード切替           | 水分%、MCモード (水分比較)                             |
| 表示分解能           | 水分: 0.1%、MCモード: 0.5、1 (無単位)                  |
| 表示方式            | LCD表示、ホールド機能付き                               |
|                 | 測定値の他、接続プローブの種別、ホールド、                        |
|                 | 上下限値、プリンタ、電圧低下等を表示                           |
|                 | ELバックライト付、カナ/英字表示切替                          |
| アラーム機能          | 上下限値(片方のみの設定も可)、                             |
|                 | 任意数値設定、0.1%刻み                                |
| メモリ             | 固定5 ブロック×3,000点または、                          |
|                 | 任意ブロック設定×メモリ点数=15,000点をメモリ (Max.)            |
| 統計処理            | 測定値、データ数、最大値、最小値、平均値、                        |
|                 | 中央値、最頻値、標準偏差、ヒストグラムを表示・印字                    |
| 通信              | RS-232Cインターフェイス内蔵                            |
| 通信速度            | 19200, 9600, 4800, 2400, 1200, 600bps        |
| プリンタ            | 感熱式、紙幅58mm                                   |
| 温度補正            | 自動温度補正 (ON、OFF機能あり)                          |
| 電源              | 単3アルカリ乾電池 (1.5V) ×8、                         |
|                 | (本体制御部用:4本、プリンタユニット部用:4本)                    |
|                 | 連続使用時間約25時間、オートパワーオフ機能付                      |
| 使用温度            | 0 ~ 40℃ (結露のないこと)                            |
| 寸法重量            | $103(W) \times 41(H) \times 228(D)$ mm, 740g |
| 付属品             | 通信ケーブル、ACアダプタ、                               |
|                 | 予備プリンタロール紙、キャリングケース                          |
| オプション           | ネックストラップ                                     |

■MR-300用標準プローブ仕様

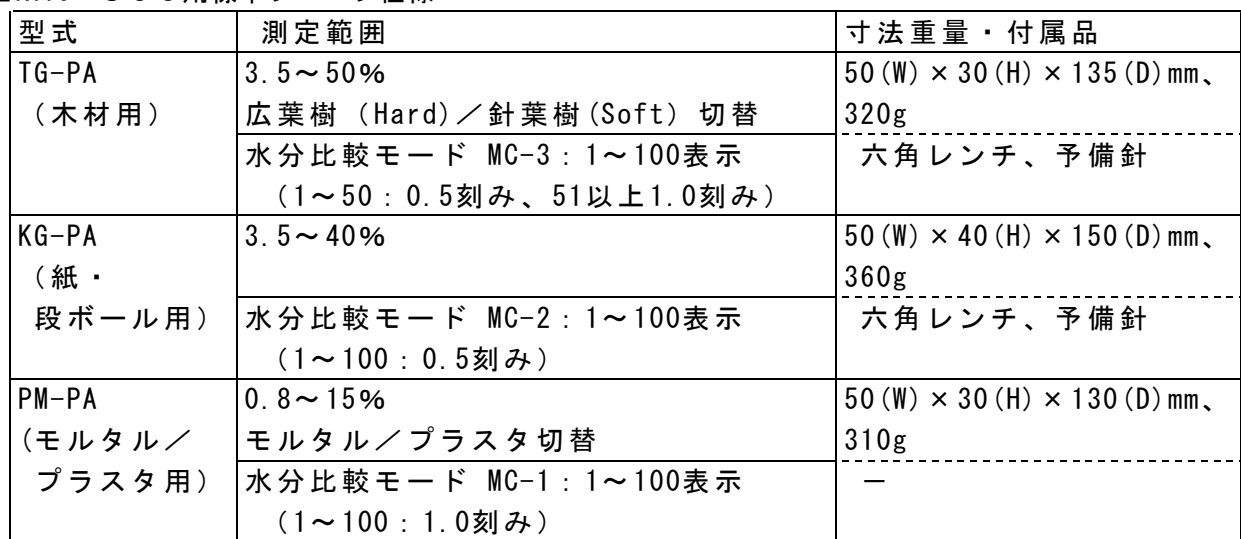

※3種の標準プローブ(PAタイプ)の他、測定対象物に合致したオプションのプローブを用意、 または製作致します。詳しくは最寄りの営業所へご相談下さい。

# 3.各部名称

3-1.本体

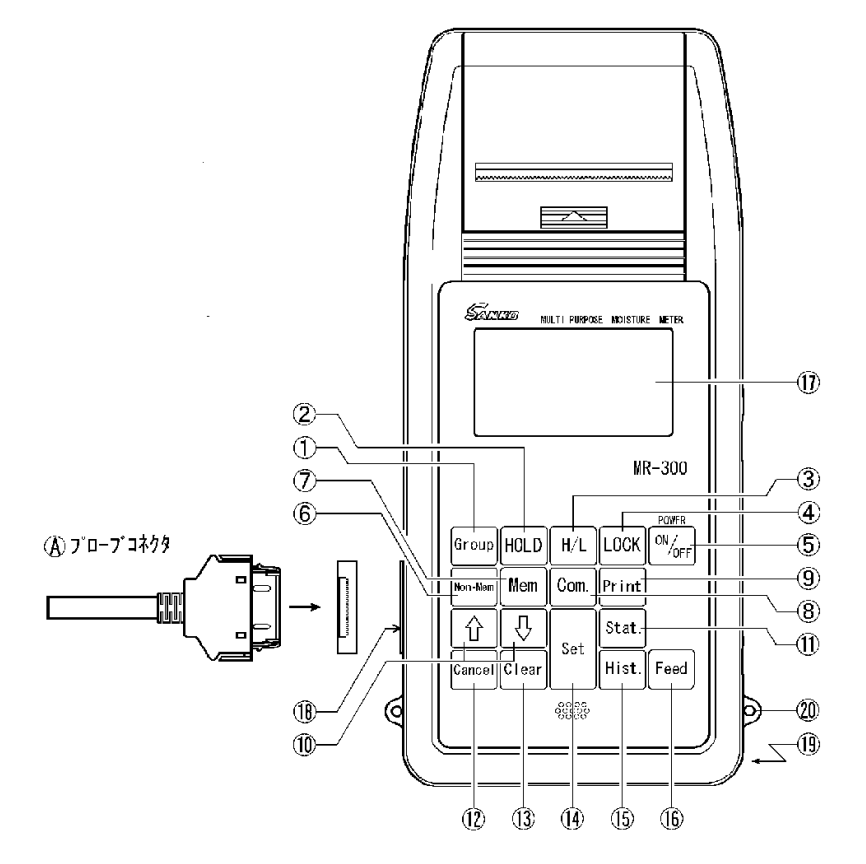

①グループキー(Group)

接続するプローブにより測定モードが異なります。キーを押す毎にモードが切り替わります。 TG-PA: 木材の水分測定値 (広葉樹 HARD/針葉樹 SOFT) と、MC-3モードを切り替えます。 KG-PA:紙の水分測定値と、MC-2モードを切り替えます。

PM-PA:モルタル/プラスタの水分測定値と、MC-1モードを切り替えます。

②ホールドキー(HOLD)

押す毎にホールドの ON、OFFを切り替えます。

ONで測定値をホールド表示し、次の測定動作まで保持されます。

#### ③上下限値設定キー(H/L)

上下限値設定モードにします。

数値設定キー⑩とあわせ、任意の数値に設定します。

④ロックキー(LOCK)

ロックキーを押すと電源スイッチキー⑤以外の全てのキーがロックされ、誤操作を防ぎます。 ⑤電源スイッチキー(POWER)

電源をON、OFFするスイッチです。

プローブを本体に接続していないと、[PE] プローブエラーと表示し電源が OFFになります。 必ず、使用するプローブを接続してから電源をONして下さい。

⑥Non Mem.キー

メモリモードを解除するキーです。

メモリをしない測定モードに変更します。

⑦Mem.キー

メモリブロックの設定キーです。

⑧Com.キー

パソコン通信モードの設定キーです。

⑨Printキー

測定データ、統計計算結果、ヒストグラムをプリントします。

⑪数値設定キー(「↑」「↓」)

上・下限値の数値設定、メモリの選択、通信速度の設定をするキーです。

「 î 」「 ↓」キーは0.1%刻みで、押し続けると早送り(早戻し)になります。

⑪Stat.キー

メモリされたデータの統計計算処理と結果表示をするキーです。 データ数(母集団データ数)、最大値、最小値、分布範囲、 平均値、中央値(数の中央値で、値の中央値ではない)、最頻値(一番数の多い測定値)、 標準偏差(下記の式による) SS =  $(\chi 1-n)^2 + (\chi 2-n)^2 + (\chi 3-n)^2 + \cdots + (\chi Y-n)^2$  $V = SS/n$ Ans =  $\sqrt{V}$ (χ=個別データ、n=平均値、SS=扁平平方、V=分散)

⑫Cancelキー

プリント、統計演算、ヒストグラム等の各モードのキャンセルと、

設定操作の途中で中断をするキーです。

⑬Clearキー

メモリブロックのレストア、メモリデータの消去、上・下限値を解除するキーです。 ⑭Setキー

「Mem.」、「Com.」、「Print」の各モードを設定するキーです。

⑮Hist.キー

メモリされたデータのヒストグラムの作成処理と結果表示をするキーです。

⑯Feedキー

プリンタの用紙送りをするキーです。

⑰LCD表示部

接続プローブの種別、測定値、上·下限値、測定モード、LOW-BATTの [E] などを表示します。 ⑱プローブコネクタ受け

プローブを接続するためのコネクタ受けです。

⑲電池ケース(本体裏側下部)

電池収納部です。

⑳ネックストラップ引っ掛け部

本器の落下を防ぐため、オプションのネックストラップを取り付け、首に通して下さい。

○<sup>A</sup> プローブコネクタ

プローブを本体へ接続するコネクタです。

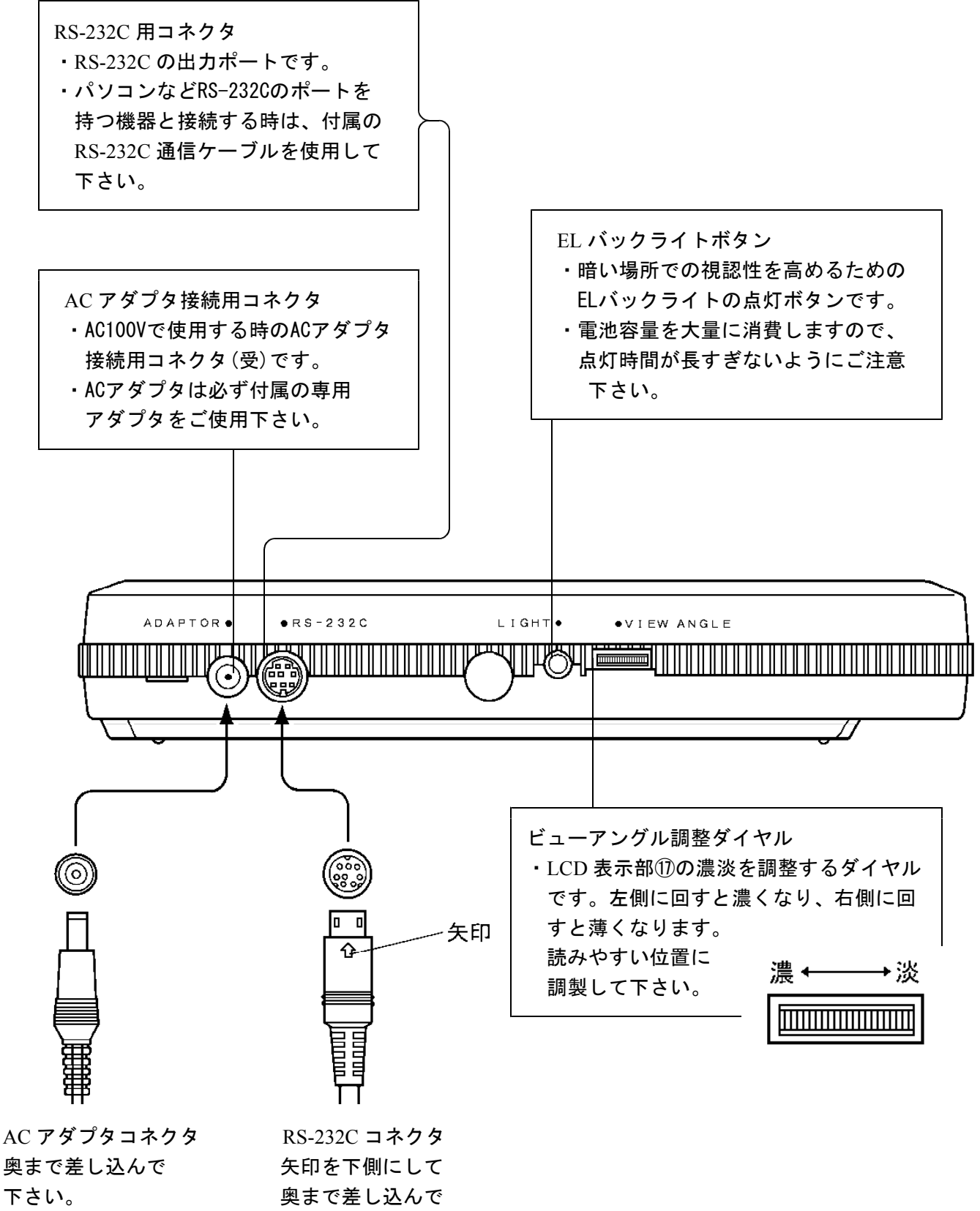

下さい。

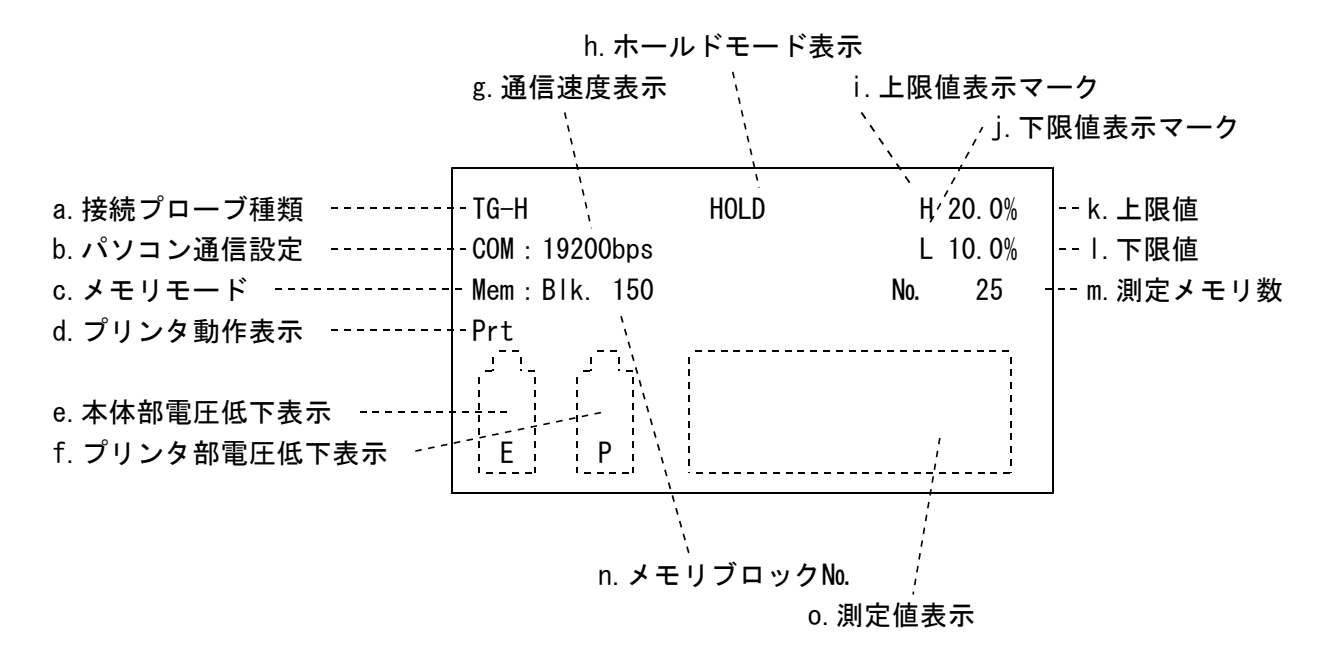

a.接続プローブ種類(接続するプローブ及び測定モードにより、下記のように表示が変わります。)

木 材 用:TG-H、TG-S、MC-3

紙 用:KG、MC-2

モルタル用:MORTAR、PLASTER、MC-1

b.パソコン通信設定

キー操作によりパソコン通信機能がONになった時に、

選択された通信速度と共に表示し、OFFの時は消えています。

c.メモリモード

メモリへのデータ格納、メモリからのデータ読み出し等、

メモリモードが設定されている時にメモリブロック№と共に表示します。

設定されていない時は表示されません。

#### d.プリンタ動作表示

キー操作によりプリンタがONになった時に表示し、OFFの時は表示されません。

e.本体部電圧低下表示

本体電子回路部に電気を供給する電池電圧が規定以下に低下した時に表示します。 このマークが表示された時は、本体裏面の電池蓋を、下方向へスライドさせて開け 右側4本(本体制御部用)のアルカリ乾電池全てを、速やかに新しいものと交換 して下さい。なお、交換する時は本体の電源をOFFにしてから行って下さい。 乾電池が新しくなり規定電圧以上になれば、表示は消えます。 また、このマーク表示後の経過内容は次のようになります。

- ・乾電池の特性・使用状況で異なりますが、数時間は動作します。(早めに交換して下さい)
- ・そのまま継続して使用すると測定値が不安定になります。
- ・電源スイッチをONすると、ブザーが鳴り続き同時にキー操作は不可となります。 (電池を取り外して下さい)
- ・LCDに何も表示しない時は、乾電池の完全消耗です。

#### f.プリンタ部電圧低下表示

プリンタ機械部、プリンタ制御部に電気を供給する電池電圧が規定以下に低下した 時に表示します。(プリンタ動作時のみ表示します。)

このマークが表示された時は、本体裏面の電池蓋を、下方向へスライドさせて開け 左側4本(プリンタユニット部用)のアルカリ乾電池全てを、速やかに新しいものと 交換して下さい。なお、交換する時は本体の電源をOFFにしてから行って下さい。 乾電池が新しくなり規定電圧以上になれば、表示は消えます。

#### g.通信速度表示

パソコン通信のデータ通信速度をビット/秒レートで表示します。

パソコン通信機能がOFFの時は表示されません。

h.ホールドモード表示

ホールドモードが設定された時、[HOLD]と表示し、OFFの時は表示されません。

i.上限値表示マーク

上限値が設定された時、[H]と上限値を共に表示し、設定されていない時は表示されません。 j.下限値表示マーク

下限値が設定された時、[L]と下限値を共に表示し、設定されていない時は表示されません。 k.上限値

キーボードから入力された値、または、メモリに格納されている上限設定値が

表示されます。上限値が設定されていない時は表示されません。

l.下限値

キーボードから入力された値、または、メモリに格納されている下限設定値が

表示されます。下限値が設定されていない時は表示されません。

m.測定メモリ数

初期のブロックサイズ設定時には、1ブロックのメモリ容量が表示されます。

メモリモードが動作中の時は、既に収納されたメモリ数が表示され、設定されていない時は 表示されません。

n.メモリブロック数

初期のブロックサイズ設定時には、ブロックの総数が表示されます。

メモリモードが動作中の時は、使用しているブロック№が表示され、設定されていない時は 表示されません。

o.測定値表示

測定値を表示します。

#### ●カナ表示機能

出荷時はアルファベットによるLCD表示/印字モードに設定されていますが、カナ表示/印字に変更 することができます。[Clear]キー⑬と[Cancel]キー⑫を同時に押すと表示と印字が切り替わりま す。再度この2つのキーを押すと、アルファベットの表示/印字モードに戻ります。 電源OFFしても、切り替えは保持され、次回の電源ONでは、電源OFF時の状態で表示されます。 アルファベット表示とカナ文字表示の関係は下記の通りです。

#### ◎LCD表示

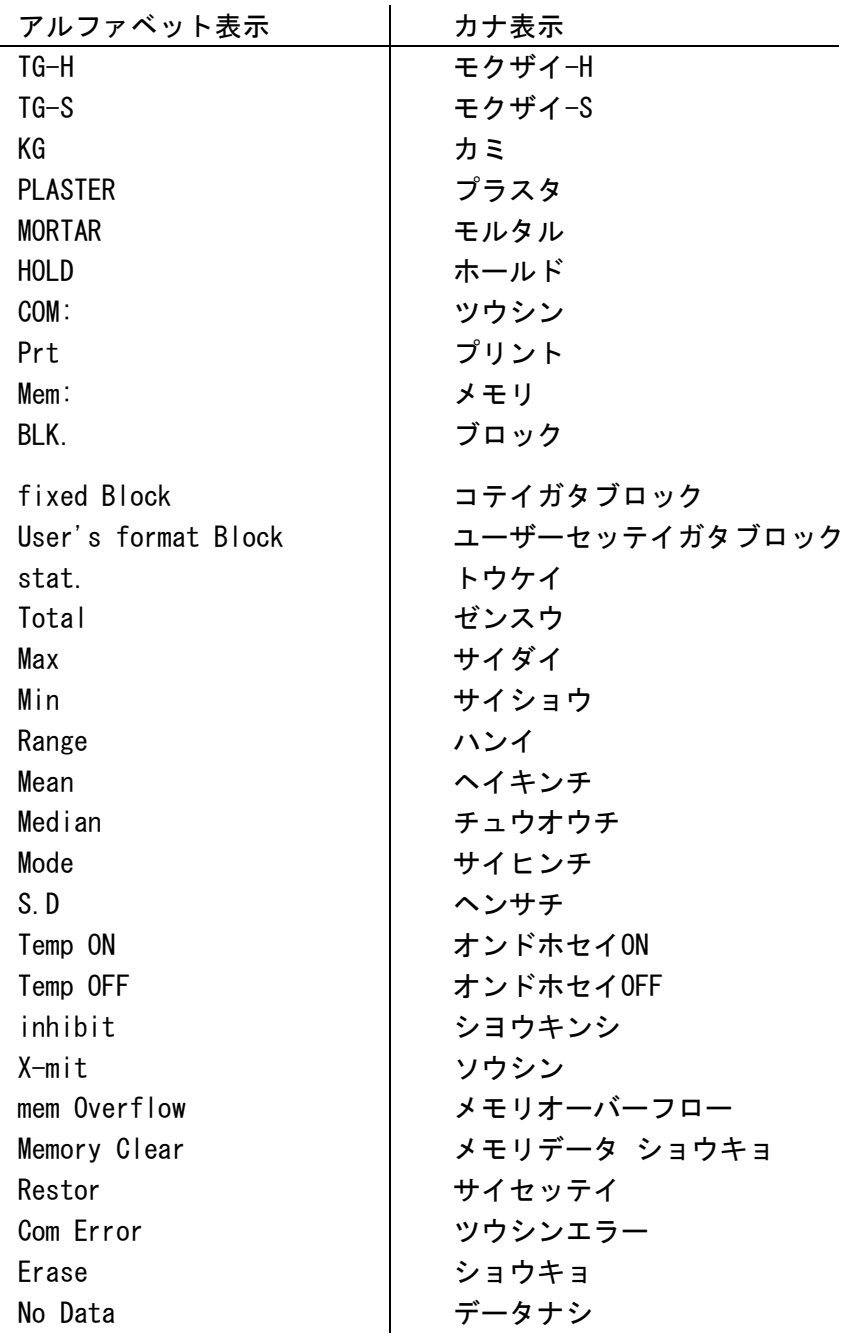

◎プリンタ印字

| アルファベット表示          | カナ表示             |
|--------------------|------------------|
| $TG-H$             | モクザイーH           |
| $TG-S$             | モクザイ-S           |
| KG                 | カミ               |
| <b>PLASTER</b>     | プラスタ             |
| <b>MORTAR</b>      | モルタル             |
| <b>HOLD</b>        | ホールド             |
| COM:               | ツウシン             |
| Prt                | プリント             |
| Mem:               | メモリ              |
| BLK.               | ブロック             |
| $H$ -set           | ジョウゲン            |
| $L$ -set           | カゲン              |
| Statistics         | トウケイデータ          |
| Memory Block No    | メモリブロックバンゴウ      |
| Total Count        | ゼンスウ             |
| Max. Value         | サイダイチ            |
| Min. Value         | サイショウチ           |
| Range              | ハンイ              |
| Mean. Value        | ヘイキンチ            |
| Median             | チュウオウチ           |
| Mode               | サイヒンチ            |
| Standard Deviation | ヘンサチ (ヒョウジュンヘンサ) |

木材用プローブ(TG-PA)

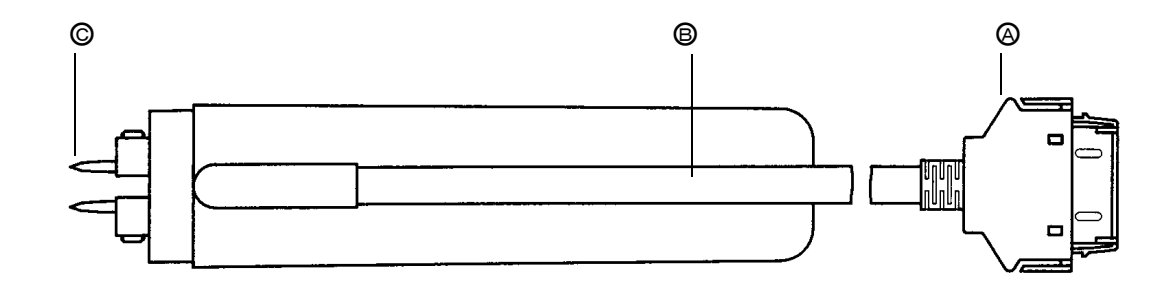

紙用プローブ (KG-PA)

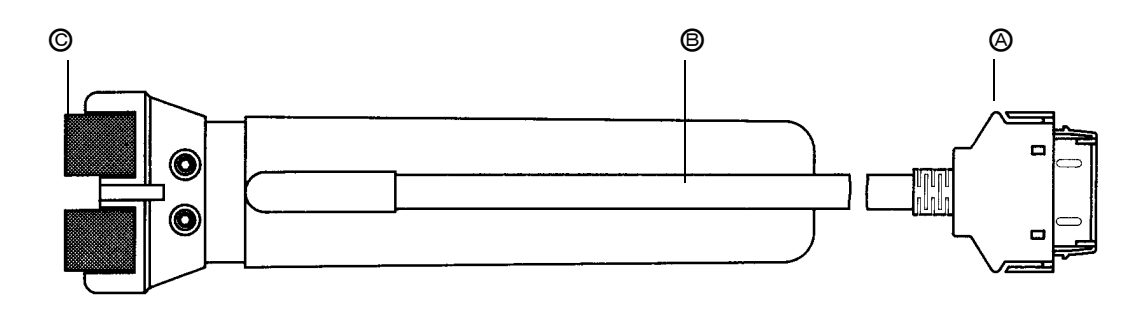

モルタル・プラスタ用プローブ(PM-PA)

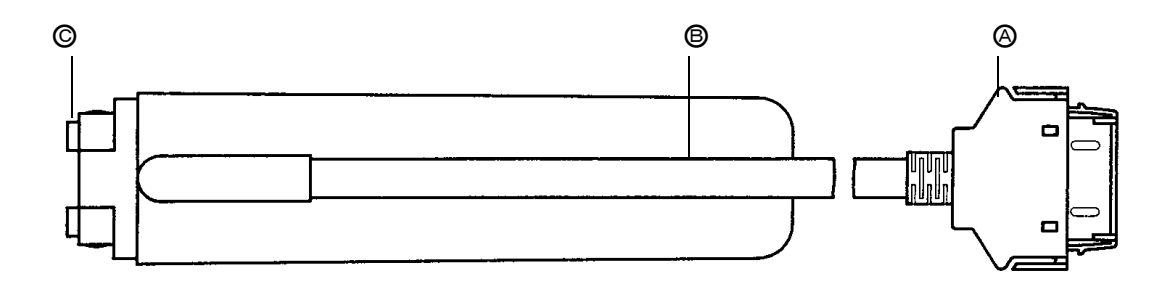

○<sup>A</sup> プローブコネクタ ○<sup>B</sup> プローブコード ◎電極 ( 木材用プローブ (針電極) 紙用プローブ(針電極+SBアタッチメント) **│ モルタル・プラスタ用プローブ(ゴム電極)** 

# 4.使用方法

- 4-1.プローブの接続・取り外し
	- (必ず、本体の電源 OFFを確認して下さい。) ・接続は、使用するプローブのプローブコネク タ@を、本体のプローブコネクタ受け18に静 かに突き当たるまで差し込みます。
	- ・取り外しは必ず電源 OFFを確認し、プローブコ ネクタ④の両サイドのロックを緩め、静かに引 き抜きます。
	- ・両サイドのロックを緩めずにコードを引っ張 ると、コネクタの破損やコードの断線など 故障の原因となります。
	- ※電源 ONの状態でプローブコネクタ◎を外すと 故障の原因になります。

18 プローブコネクタ受け

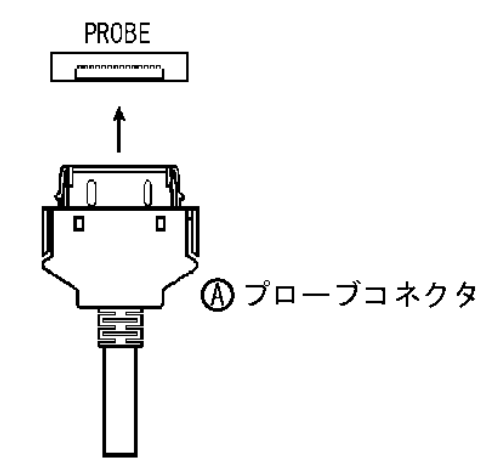

- 4-2. 電源ON · OFF
	- ・電源スイッチ⑤を押すとピーと鳴り、LCD表示部⑰には接続したプローブの種類が 表示されます。

(プローブが接続されていない場合、[PE](=Prove Error)をLCDに表示し、

- ブザーがピッ、ピッ、ピッと鳴り、電源をOFFします。)
- ・もう一度押すとピッと鳴り、[END]マーク表示後、電源 OFFになります。
- ・オートパワーオフ機能により、電源の切り忘れによる電 池の消耗を防ぎます。測定しない状況が約3分続くと、 自動的に電源 OFFになります。 ※誤操作を防ぐため電源スイッチ⑤の ON、OFFは 3~5秒の間をおいて操作して下さい。

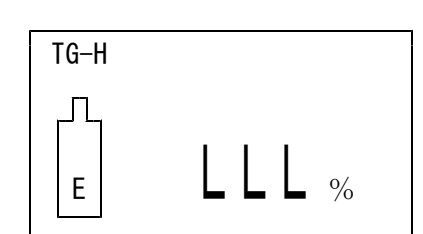

#### 4-3.各種測定方法

MR-300はプローブの組み合わせの他に、以下の機能の組み合わせで使用することができます。 機能を組み合わせて使用するには、それぞれの機能をセットアップする必要があります。 使用時に必要な機能だけをセットアップして下さい。

- 1) 測定→データの表示 (5-1参照)
- 2)測定→データの表示と、プリント (5-7参照)
- 3) 測定→データの表示と、パソコン通信 (5-9参照)
- 4) 測定→データの表示、プリントとパソコン通信 (5-11参照)
- 5) 測定→データの表示と、メモリ内へのデータ格納 (5-13、5-16参照)
- 6)測定→データの表示、メモリ内へのデータ格納とプリント (5-18参照)
- 7) 測定→データの表示、メモリ内へのデータ格納とパソコン通信 (5-19参照)
- 8)測定→データの表示、メモリ内へのデータ格納、プリントとパソコン通信(5-20参照)
- 9) メモリ内へ格納したデータのプリント (5-21参照)
- 10)メモリ内へ格納したデータのパソコン通信 (5-22参照)
- 11) メモリ内へ格納したデータのプリントと、パソコン通信 (5-23参照)
- 12)メモリ内へ格納したデータの統計処理結果の表示(5-24参照)
- 13)メモリ内へ格納したデータの統計処理結果の表示と、プリント (5-25参照)
- 14) メモリ内へ格納したデータの統計処理結果の表示と、パソコン通信 (5-27参照)
- 15) メモリ内へ格納したデータの統計処理結果の表示、プリントとパソコン通信 (5-29参照)
- 16)統計処理結果よりヒストグラムの表示(5-24参照)
- 17)統計処理結果よりヒストグラムの表示と、プリント(5-26参照)
- 18)統計処理結果よりヒストグラムの表示と、パソコン通信(数値データ)(5-28参照)
- 19)統計処理結果よりヒストグラムの表示、プリントとパソコン通信(同上)(5-30参照)

※注意: 上記で1)以外は全てホールドモードでのみ動作します。 ............ ホールドモード以外では、LCD表示部⑰に「inhibit](カナ:シヨウキンシ) と表示され、設定ができません。必ず「HOLD」キー②を押して下さい。

# ※注意: メモリデータ処理 メモリデータの処理(プリンタ印字、パソコン通信、データ消去等)をす る場合、メモリデータに対応するプローブを接続しなければ、データ処理 操作ができません。

# 5.測定

- 5-1.測定準備
	- 1・測定対象物(木材、紙、モルタル・プラスタ)に合ったプローブを接続します。
	- 2・電源スイッチ⑤をONにし、LCD表示部⑰の表示を確認します。

木材用= [TG-H]、 紙用= [KG]、 モルタル・プラスタ用=[MORTAR]と表示

例:木材用プローブを接続 | TG-H

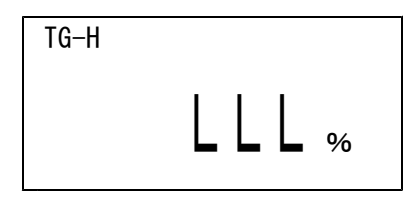

- **★プローブが接続されていない場合、プローブエラー[PE]がLCD上⑰に表示され、** ブザーが「ピッ・ピッ・ピッ」と鳴り、電源が OFFになります。
- **★プローブが接続されているにもかかわらず [PE] がLCD上①に表示され、** ブザーが「ピッ・ピッ・ピッ」と鳴り、電源が OFFになった時は、 2~3秒待ってから再度電源をONして下さい。
- ★前項で、2~3秒待ってから再度電源をONしても[PE]が表示される時は、 プローブの故障と考えられます。購入された販売店または、弊社営業所まで 修理を依頼して下さい。
- ★プローブを測定対象物に押し当てたまま電源スイッチキー⑤をONすると、 LCD上10に一旦 [LLL] と表示し、3~4秒後に測定値が表示されます。
- 3.「Group」キー①を押して、測定対象物に合ったモードを選択します。 (15頁、5-2.測定モードの切替 参照)
- 4.測定対象物に電極を一定の力で押し当て、表示の安定を待って読みとります。 (2針電極の時は測定対象物に差し込みます。)
- 5.ホールドキー②を押すと、測定対象物から電極を離した時に測定データの表示 がホールドされます。(15頁、5-3.ホールドモードの切替 参照) ホールドの解除は、再度、「HOLD」キー②を押すことで解除になります。
- ※注意:測定対象物が木材でプローブを叩き込んで測定する場合 叩き込みが済むまでホールドモードを解除しておき、叩き込みが終わって測定 値を読みとる時点でホールドモードに変更するように留意して下さい。 (ホールドモードのままで叩き込みをすると、叩き込み中のデータをホールド 表示しますので測定誤差が発生します。)

5-2.測定モードの切替

・通常は、接続したプローブの初期測定モードを表示します。

・測定モードの切替は、「Group」キー①を押す毎に下記のように切り替わります。

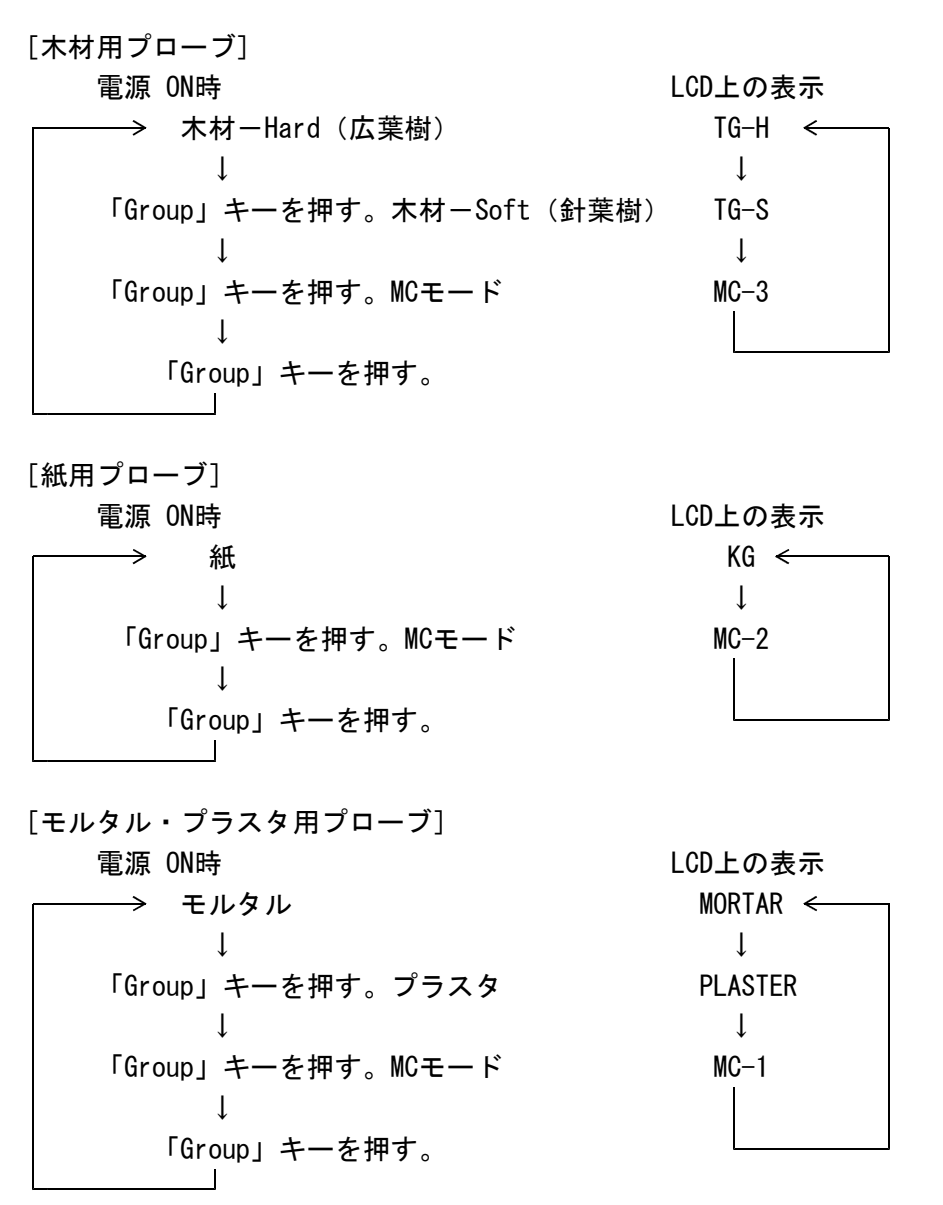

・一旦電源を OFFにし、再び ONにするとモードは電源OFF時の測定モードに戻ります。 ★電源 ON時には、必ず、測定モードの確認をして下さい。

5-3.ホールドモードの切替

されません。

「HOLD」キー②を押すと、LCD上⑰に[HOLD]が表示され、 TG-H HOLD 表示測定値は次の測定動作までホールドされます。 ー回押す毎に、ホールドモードが ON、OFF、ON・・・します。 | 16.7 % ONの時はLCD上10に [HOLD] が表示され、OFFの時は表示

※後述のメモリモードで測定中に「HOLD」キー②を押すと、NON-HOLD(メモリしない) 測定モードに移行し、メモリーモードが解除されます。

※プリンタ印字、パソコン通信、メモリモード測定はホールドモードがONになっていなけ ればLCD上⑰に[INHIBIT]と表示され、セットが出来ません。 必ず、ホールドモードをONにしてから操作して下さい。

5ー4.上・下限値の設定(実行中の測定モードにおいて)

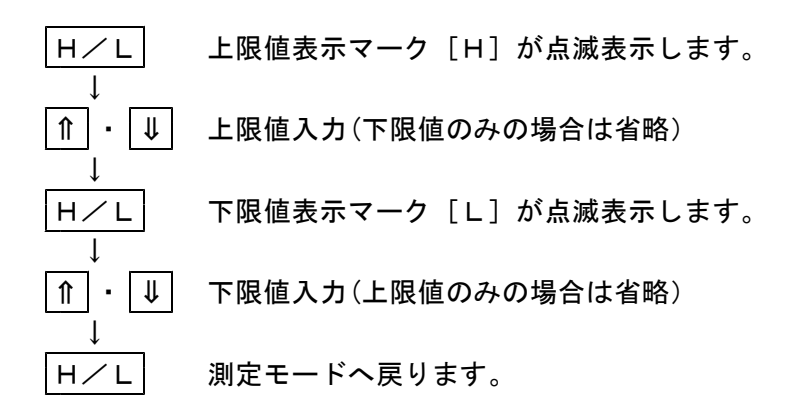

・上限値、下限値が設定されており、測定値がいづれかを越 例:木材用で上・下限値を設定の時 えた場合、ブザーが「ピッ、ピッ、ピッ」と鳴り、[H] | T または[L]と測定値が交互に点滅表示します。

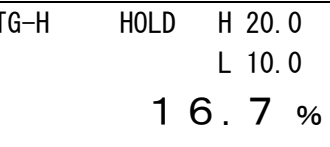

- ・上限値、下限値の設定を変更するときは、再度「H/L」 16.7 % キー③を押して前記の操作を繰り返して下さい。
- ※1.上限値が不要の場合には、最初に「H/L」キー③を押した後、再度「H/L」キー を押します。この場合、上限値表示マーク[H]は消去され、代わって下限値表示マ ーク「L]が点滅しますので、ここで下限値を設定します。
- ※2.下限値が不要の場合には上限値を設定した後、下限値表示マーク「L]が点滅表示し ている状態で再度「H/L」キー③を押します。この場合、下限値表示マーク[L] は消去され、上限値のみが設定されます。
- ※3.メモリモードで使用する時は、収納メモリブロックを選択後、上記の操作を行います。
- 5-5.上・下限値の解除(実行中の測定モードにおいて)

 $|H/L|$ ↓

Clear (上限値・下限値共に解除)

※メモリブロック内の上・下限値を消去する時は、収納メモリブロックを選択後、上記の操作 を行います。

5-6.キーロックモードの切替

「LOCK」キー④を押すと、電源スイッチキー⑤以外の全てのキーがロックされ、誤操作を 防ぐ事が出来ます。LCD上⑰にはキーロックモードのON表示は出ません。 電源を OFFにすれば解除出来ます。

5-7.測定データのプリンタ印字(実行中の測定モードにおいて、測定毎に印字) ◇キーを押す前にホールドモードのONを確認して下さい。

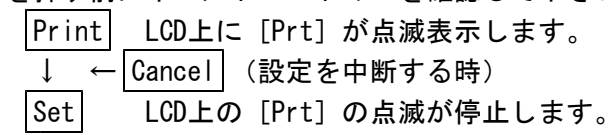

- 5-8.プリンタの解除 |Print| LCD上の [Prt] が点滅表示します。 ↓ Cancel LCD上の[Prt]表示が消えます。
- 5-9.測定データのパソコン通信(実行中の測定モードにおいて、測定毎に通信) ◇キーを押す前にホールドモードのONを確認して下さい。

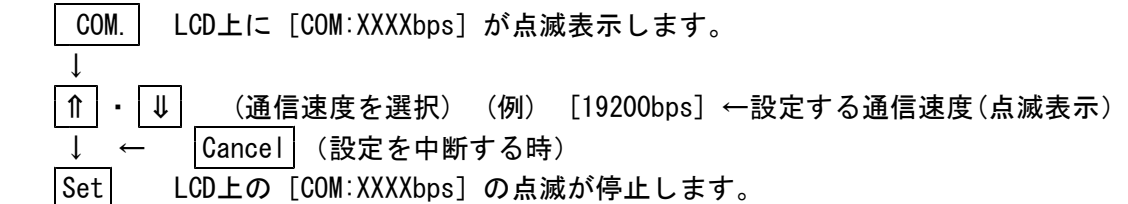

5-10.パソコン通信の解除

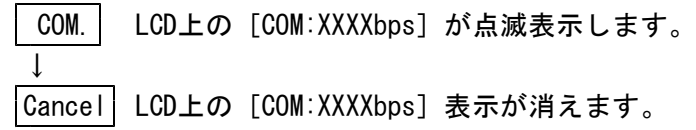

5-11.測定データのパソコン通信・プリンタ印字(実行中の測定モードにおいて、測定毎に通信・印字) ◇キーを押す前にホールドモードのONを確認して下さい。

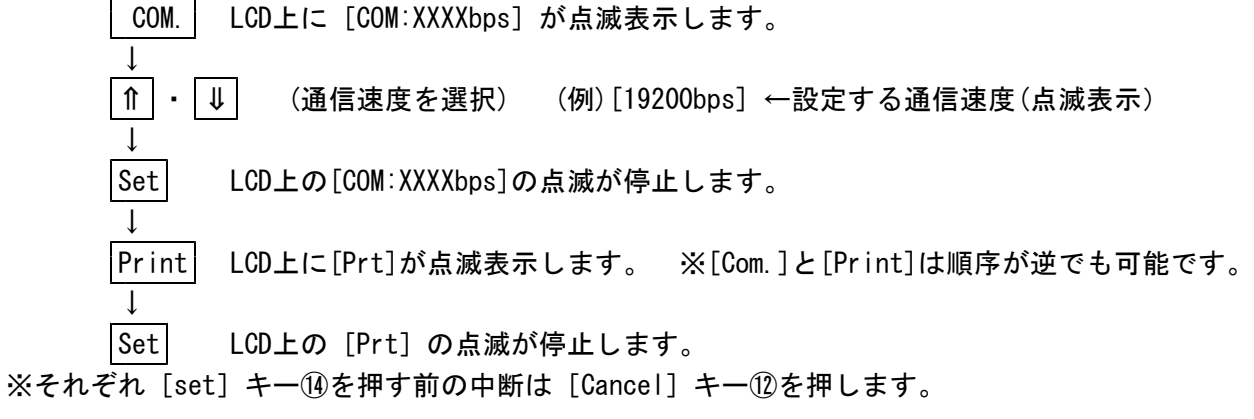

- 5-12. パソコン通信・プリンタ印字の解除
	- パソコン通信の解除は、"5-10.パソコン通信の解除"を参照して下さい。 プリンタ印字の解除は、"5-8. プリンタの解除"を参照して下さい。

#### 5-13.メモリモードの設定

MR-300のメモリモードでは、最大15,000データ迄格納することができます。 メモリブロックの設定は以下の2通りがあり、いずれか一種類を選択し設定します。 尚、測定途中でメモリ構成を変更することはできません。"5-14.メモリ構成のレストア" を行い、再設定を行います。

1.固定ブロック方式

5ブロック固定方式 (3,000データ/1ブロック)

2. 任意ブロック構成方式

最大15,000データ内でメモリブロック数とブロックサイズ (1ブロック に格納するデータ数)を任意に設定する方式です。尚、メモリブロック 数の最大は1100ブロック、ブロックサイズの最小は10点になります。 この方式で設定後、メモリに空き容量があっても途中で追加構成するこ とはできません。

- ①固定ブロックの設定 (メモリブロック:5、メモリ数:3,000)
	- ◇キーを押す前にホールドモードのONを確認して下さい。

Mem. LCD上⑰に[Mem:Fixed Block]と[G:User's format Block]が表示されます。 ↓ Mem. (固定ブロックを構成)メモリの状態表示部分に[Mem:BLK.1 No.----]と点滅表示 ↓ ← Cancel | (設定を中断する時)

|Set| 固定ブロックの設定が確定し、LCDの点滅は停止します。

[Mem:BLK.1 No.0] が表示され、メモリモードでの測定が可能になります。 ◇測定の前に、測定モードを確認し、必要であれば[GROUP]キー①を押してモード変 更を行って下さい。測定を行った後では、そのブロックモード変更は出来ません。

②任意ブロック構成方式(メモリブロック×メモリ数≦15,000)

◇キーを押す前にホールドモードのONを確認して下さい。

Mem. LCD上⑰に[Mem:Fixed Block]と[G:User's format Block]が表示されます。 ↓ Group メモリの状態表示部分に[Mem.BLK.---- No.----]と点滅表示されます。 ↓ ⇒・ ⇒ (メモリブロック数) (例)[Mem.BLK.100] ←設定するブロック数(点滅表示) ↓ |Group| [Mem.BLK.100 No.---] と点滅表示されます。(Mem.BLK.100の点滅は停止) ↓ ⇒・ ⇒ (例) [No.150] ←設定するブロックサイズ(点滅表示) ← Cancel (設定を中断する時) Set ブロック構成の設定が確定し、LCD上の点滅は停止する。 [Mem: BLK. 1 No. 0] が表示され、メモリモードでの測定が可能になります。

◇測定の前に、測定モードを確認し、必要であれば[GROUP]キー①を押してモード変 更を行って下さい。測定を行った後では、そのブロックモード変更は出来ません。

※メモリ測定中にメモリ格納件数が最大データ件数に達した時は、次の空のブロックに格納 していきます。次のブロックにデータが存在する時は、その次の空のブロックに格納して いきます。

もし、格納する空のブロックが存在しない時は、[Memory Overflow]とメッセージを LCD表示部⑰に表示し、メモリ測定モードを解除します。

5-14. メモリ構成のレストア(再設定のため、全データを消去します。)

構成したメモリブロックを、構成していない状態に戻す(=レストア)には以下の操作を行い ます。全てのデータが消去されますのでご注意下さい。

※固定ブロック方式、任意ブロック構成方式共に同じ操作を行います。

メモリをレストアすると、各ブロックに設定した上・下限値も一緒に消去されます。

●全てのメモリを再設定

Mem. LCDのメモリ表示部[BLK.X]が点滅表示します。

↓ Group LCDのメモリ表示部にブロック数、最大データ数が点滅表示します。 ↓ Clear [Restore?](カナ:サイセッテイ?)のメッセージが点滅表示されます。 ↓ ← Cancel (レストアを中断する時) Clear LCD上に[Erase]表示され、メモリ内の全てのデータが消去されます。 ブザーが「ピッ」と鳴り、初期状態(Non-Memoryモード)に戻ります。

5-15.ブロックのメモリデータ消去

↓

①各ブロック毎のメモリデータ消去

メモリデータを消去すると、そのブロックに設定した上・下限値も一緒に消去されます。 Mem. LCDのメモリ表示部[BLK.X]が点滅表示します。 ↓

⇒ ا ↑ ا (データ消去するブロックを選択)

Clear [Memory clear?](カナ:メモリデータショウキョ?)と点滅表示されます。 ↓ ← Cancel | (データ消去を中断する時)

Clear [Erase]表示され、メモリデータと設定してある上下限値が消去されます。 ②測定データの消去

メモリモード測定中に[Cancel]キー⑫を押すとLCD上に[Memory Clear](カナ:メモリデ ータショウキョ?)と表示され、さらに[Clear]キー⑬を押すと直前の測定データが消去 できます。この操作を繰り返して、以前のメモリデータを消去することが可能です。

5-16.メモリブロックの選択

◇キーを押す前にホールドモードのONを確認して下さい。

|Mem. | 直前まで使用していたメモリブロック№と、格納されているデータ数が点滅 ↓ 表示されます。

- ⇒・ ⇒ (格納するメモリブロックを選択)
	- ← Cancel (設定を中断する時)

Set 格納するメモリブロックが確定し、点滅表示は停止します。

- ※接続したプローブと選択したメモリブロックの測定モードが異なるときは、LCD表示部17に [INHIBIT]と点滅表示され、ブロックの選択が出来ません。ホールドモードの測定のみで、 メモリモードの測定は出来ません。接続するプローブと同じメモリブロックを選ぶか、メ モリブロックのモードに合わせてプローブを接続して下さい。(但し、選択したメモリブロ ックにデータが格納されていない時は、接続プローブのモードでメモリ測定が可能です。)
- 5-17.メモリモードの測定・解除

前項、"5-16.メモリブロックの選択"が終了すれば、メモリモードの測定が可能です。 メモリモード測定中に[Non Mem.]キー⑥を押すと、ホールドモードはONの状態を保持した ままメモリモードを解除し、ノン・メモリモードの測定に移行します。

5-18.メモリモード測定とプリンタ印字

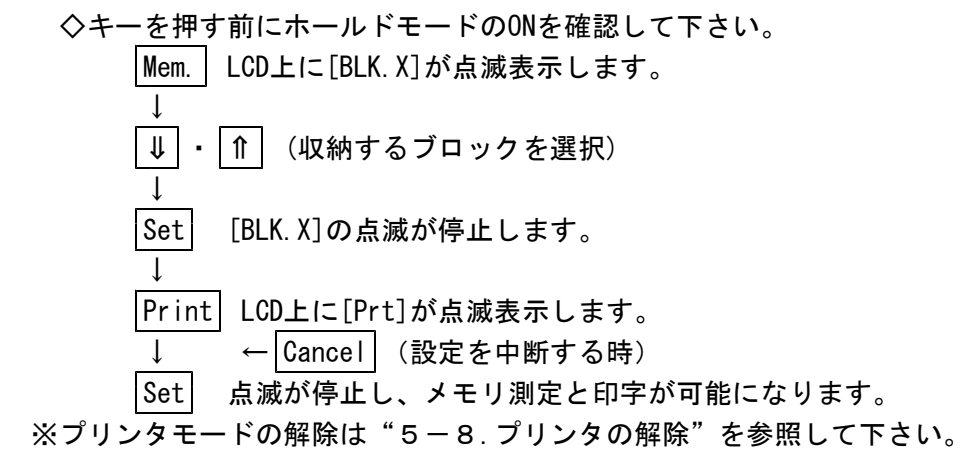

5-19. メモリモード測定とパソコン通信

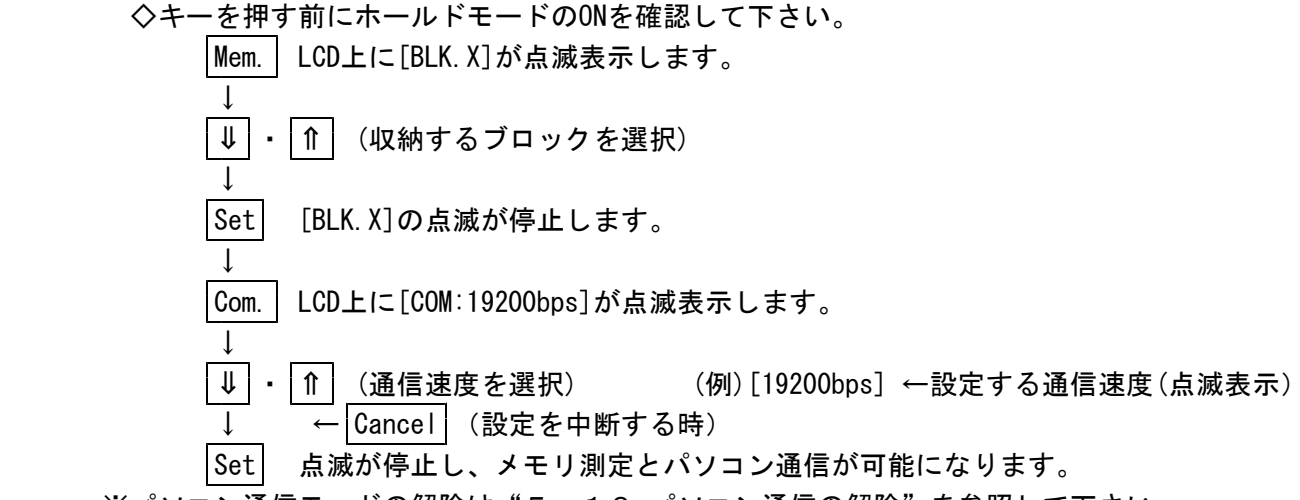

※パソコン通信モードの解除は"5-10.パソコン通信の解除"を参照して下さい。

5-20. メモリモード測定とパソコン通信・プリンタ印字

◇キーを押す前にホールドモードのONを確認して下さい。 Mem. LCD上に[BLK.X]が点滅表示します。 ↓ ⇒ ・ ⇒ (収納するブロックを選択) ↓ Set [BLK.X]の点滅が停止します。 ↓ Com. LCD上に[COM:19200bps]が点滅表示します。 ↓ ⇒ ・ ⇒ (通信速度を選択) (例)[19200bps] ←設定する通信速度(点滅表示) ↓ Set LCD上の[COM:XXXXbps]の点滅が停止します。 ↓ Print LCD上に[Prt]が点滅表示します。 ↓ ← Cancel (設定を中断する時) Set 点滅が停止し、メモリ測定とパソコン通信・プリンタ印字が可能になります。 ※各モードの解除は"5-8.プリンタの解除"、"5-10.パソコン通信の解除"をそれぞれ 参照して下さい。

#### 5-21.メモリデータのプリンタ印字

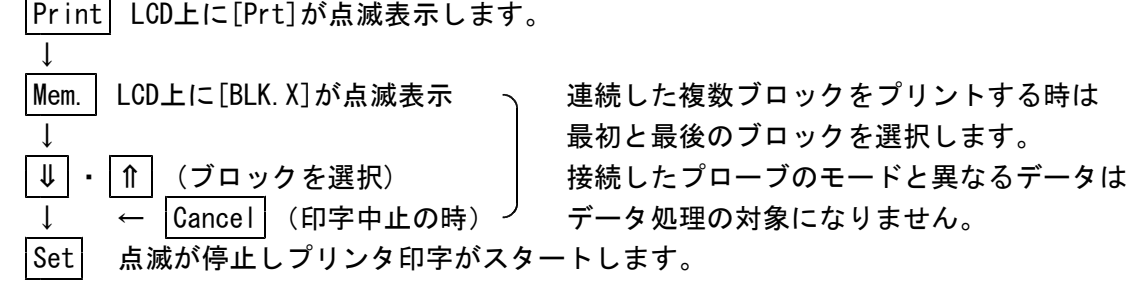

#### 5-22.メモリデータのパソコン通信 Com. LCD上に[COM:19200bps]が点滅表示します。 ↓ ⇒ | ↑ | (通信速度選択) (通信速度選択) (例)[19200bps] ←設定する通信速度(点滅表示) ↓ Mem. | LCD上に[BLK.X]が点滅表示 、 連続した複数ブロックを通信する時は 最初と最後のブロックを選択します。 ↓ │ ∙ │ ↑ │ (ブロックを選択) 接続したプローブのモードと異なるデータは ↓ ← Cancel (通信中止の時) データ処理の対象になりません。 Set 点滅が停止しパソコン通信を開始します。

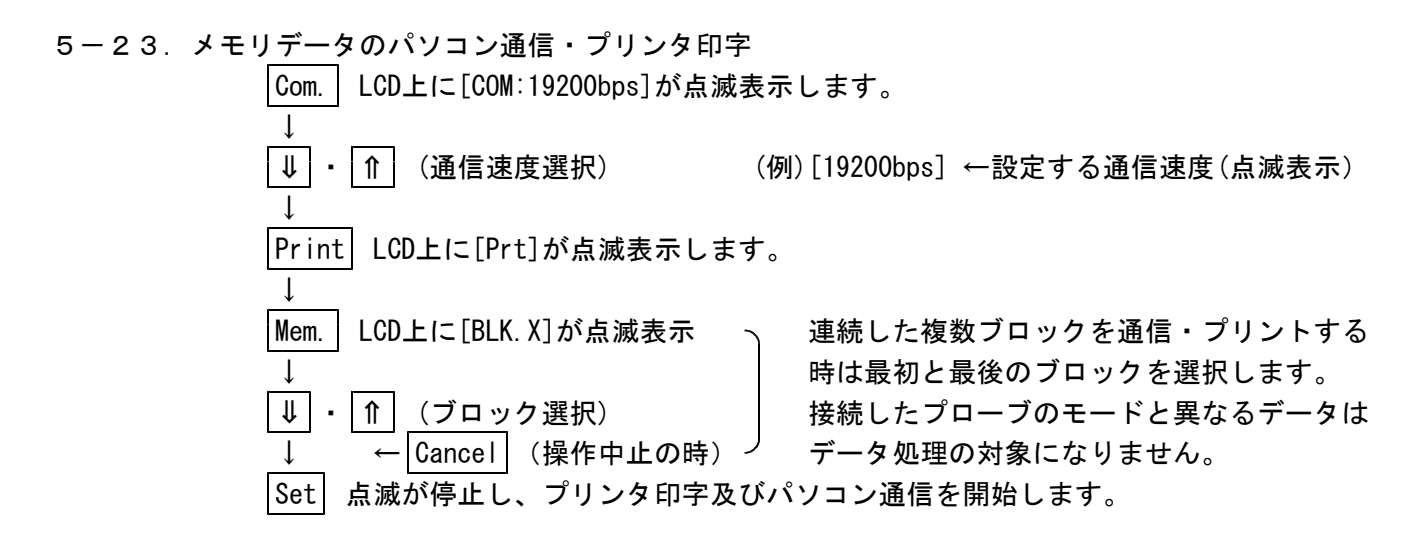

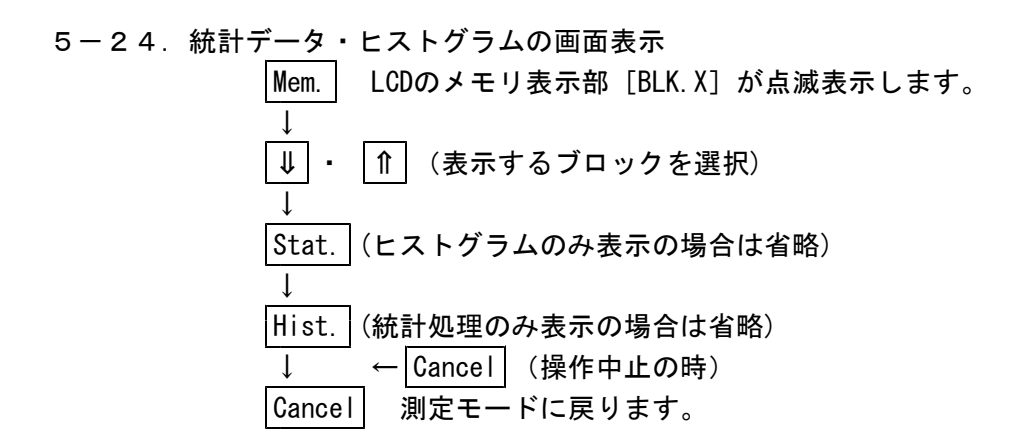

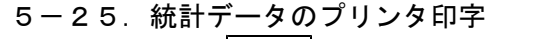

Print LCD上に[Prt]が点滅表示します。 ↓ Mem. LCD上に[BLK.X]が点滅表示 連続した複数ブロックをプリントする時は 最初と最後のブロックを選択します。 ⇒ | ↑ | (ブロック選択) 接続したプローブのモードと異なるデータは ← Scancel (印字中止の時) プーデータ処理の対象になりません。 Stat. LCD上に [x-mit]が表示され、プリント印字がスタートします。

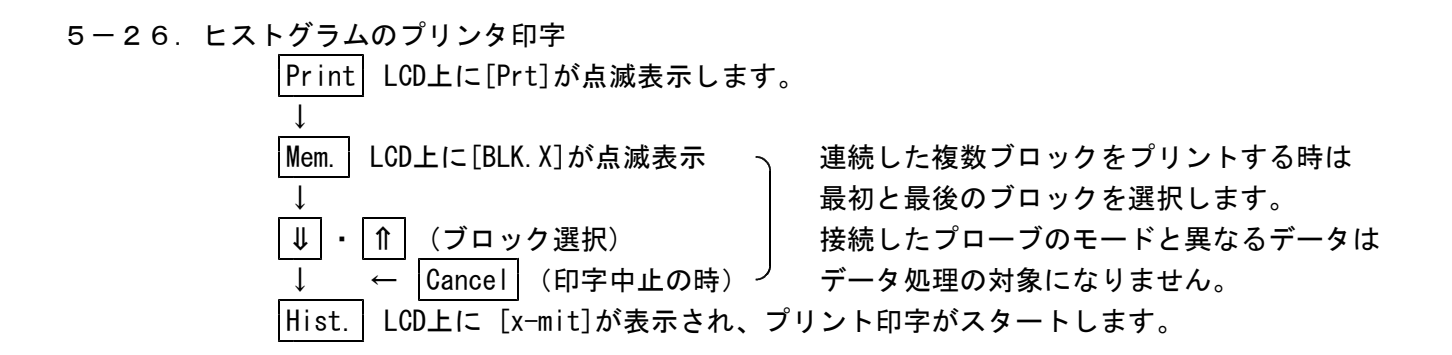

#### 5-27.統計データのパソコン通信

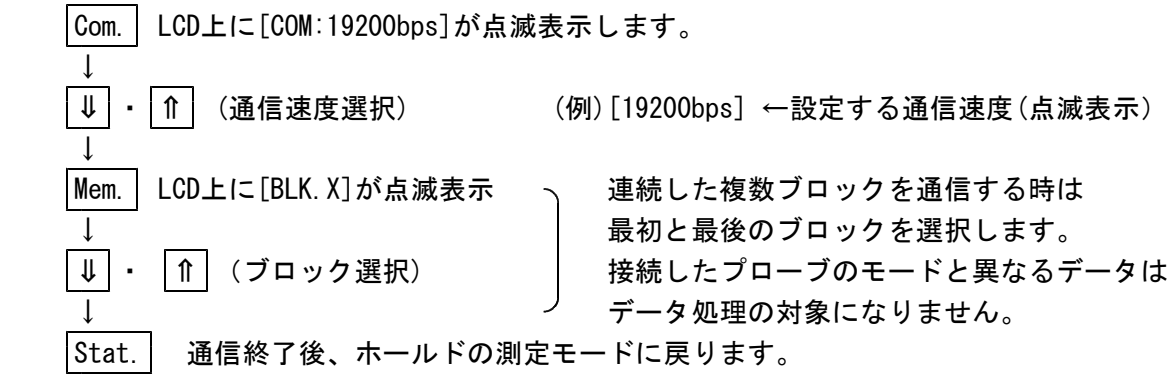

#### 5-28.ヒストグラムのパソコン通信

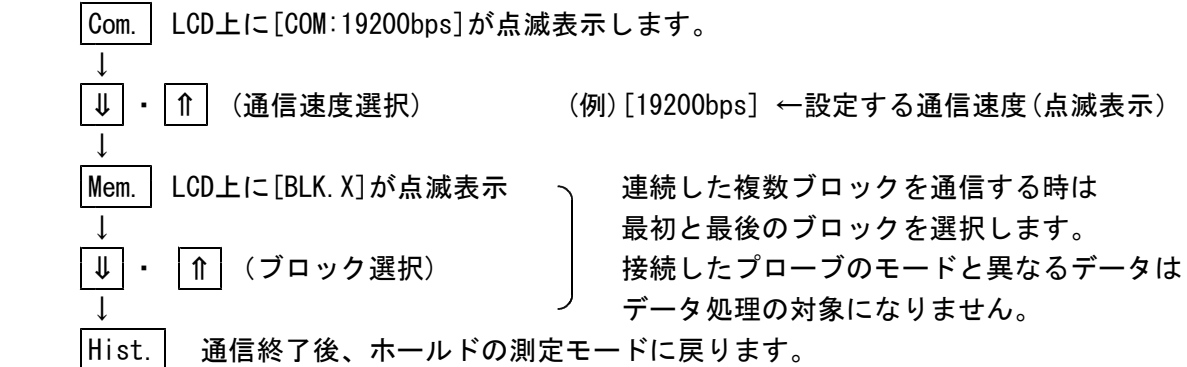

※[Hist.]キー⑮を押す前に中断する時は[Cancel]キー⑫を押します。

5-29. 統計データのパソコン通信・プリンタロ字  
\n
$$
\begin{array}{c|c|c|c} \text{Com.} & \text{LCDLL} \text{[COM:19200bps] が点減表示します。  
\n
$$
\downarrow & \text{(\emptyset)} \text{[19200bps]} \leftarrow \text{{}^1C} \text{{}^1C} \text{{}^1C} \text{{}^1C} \text{{}^1C} \text{{}^1D} \text{{}^1D} \text{
$$
$$

5-30. ヒスト<u>グラ</u>ムのパソコン通信・プリンタ印字

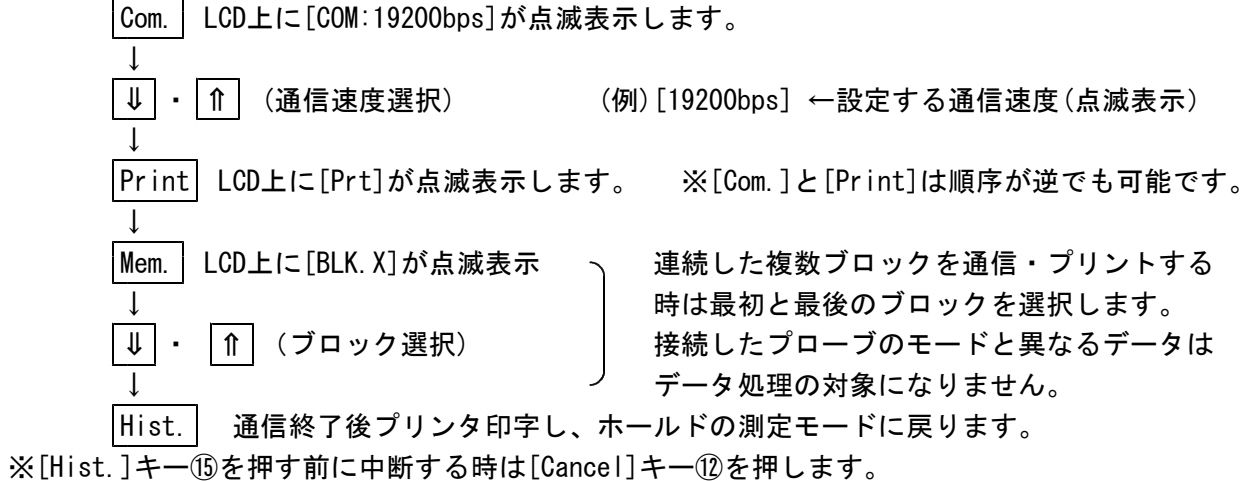

# 6. 水分比較(MC)モードの測定

水分比較のMCモードは、抵抗と相関する広い対象に使用できます。 測定対象物の電気的特性により、使用に合わせて接続するプローブを選択し、対象物の乾き、 湿り具合による電気抵抗の変化を「0~100」の数値で表示します。 相対的比較値のチェックにより、分類・比較が簡単にチェックできます。

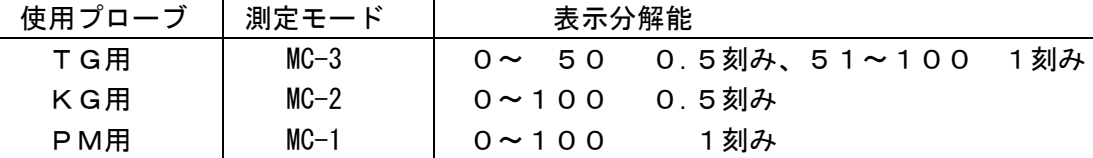

3種の標準プローブ(PAタイプ)の他、測定対象物に合致したオプションのプローブを用意、 または製作致します。詳しくは最寄りの営業所へご相談下さい。

# 7.パソコン通信について

MR-300にはパソコン通信機能(RS-232C接続)を持っています。通信ケーブルは標準添付です。 データ送信は全てアスキーコードで行います。送信後はACK[06H]を受信するまで待機します。 ACK[06H]でないコードを受信または3秒応答なしの時は、再度同データを送信し受信待機します。 再送信を3回行ってもACK[06H]を受信しない時は、通信エラーとし通信処理を中止します。 注意:

パソコン通信は消費電流が多く電池が早く消耗します。付属のACアダプタを接続して行うよう お薦め致します。

- 1.通信方式:調歩同期(=スタート・ストップビット方式)
- 2. ビット列: {1スタートビット} + {7データビット} +{1パリティビット}+{2ストップビット}
- 3.パリティ:偶数パリティ
- 4.通信速度:600、1200、2400、4800、9600、19200bpsの内1つを選択
- 5.接続部の電気的特性:JIS-X5101(=RS232C)のサブセットに準拠
- 6.データフォーマット:ASCIIコード

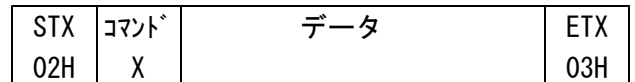

出力フォーマットは大別して4種類ありますが、ひとかたまりの送信データは全てSTX[02H] で始まり、各出力フォーマットを表す1文字のコマンド、その次にデータ、最後にETX[03H] の形で構成されています

パソコン側で正常に受信できた時は、ACK[06H]を送信し、パリティエラーや正常に受信でき なかった時はNAK[15H]を水分計側へ送信して下さい。

水分計でNAK受信時および応答3秒タイムアウト時は、データの再送信を最大3回(合計4回) 行います。

それぞれの出力フォーマットは次頁の"通信出力"を参照下さい。

通信出力

①測定中データ

パソコン通信機能がONの時、測定した値(HOLDされた値)をパソコンに転送します。 最初のデータ転送の時に測定モード、上限値、下限値、測定値を転送します。上限値、下限 値が設定されていない時は、「0」を転送します。測定の途中でモード、上限値、下限値のい ずれかが変更された時は再度初回と同じように測定モード、上限値、下限値を転送します。 測定値が上限値を超えている時は、測定値の前に「H」の文字を、下限値を超えている時は「L」 の文字を測定値の前に付加します。それ以外の時は、測定値の前にスペースを加えます。

◎出力フォーマット(例:TG-Hモード)

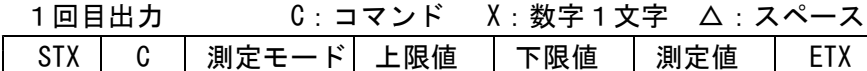

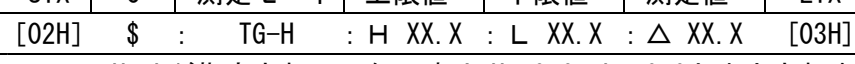

H/Lが指定されていない時は H△0.0:L△0.0と出力されます。

2回目以降出力

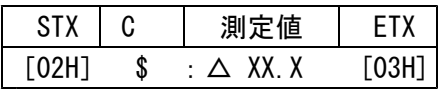

基本プロトコル

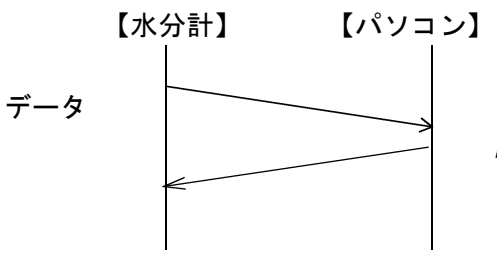

ACK/NAK

(パリティエラー時はNAKを送信)

②メモリデータ

メモリに記憶したデータを転送します。

ブロック単位で転送をしていきます。転送の始めに測定モード、上限値、下限値、データ数 を転送し、その後ブロック内の全データを転送します。

測定値が上限値を超えていた時は、測定値の前に「H」の文字を、下限値に満たない時は「L」 の文字を測定値の前に付加します。それ以外の時は、測定値の前にスペースを加えます。

#### ◎出力フォーマット(例:TG-Hモード)

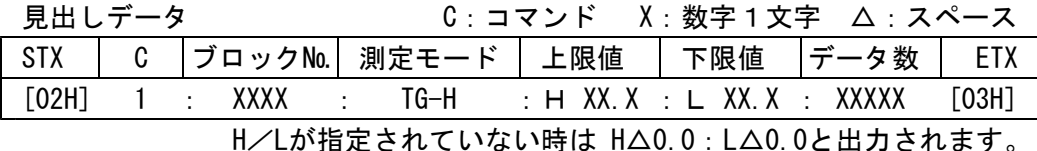

繰り返しデータ

| <b>STX</b> | G. | 測定値       | <b>FTX</b> |
|------------|----|-----------|------------|
| [02H]      |    | : △ XX. X | [03H]      |

該当メモリにデータがない時は NO DATA を出力します。

見出しデータ

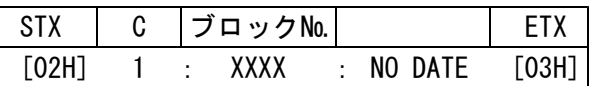

基本プロトコル

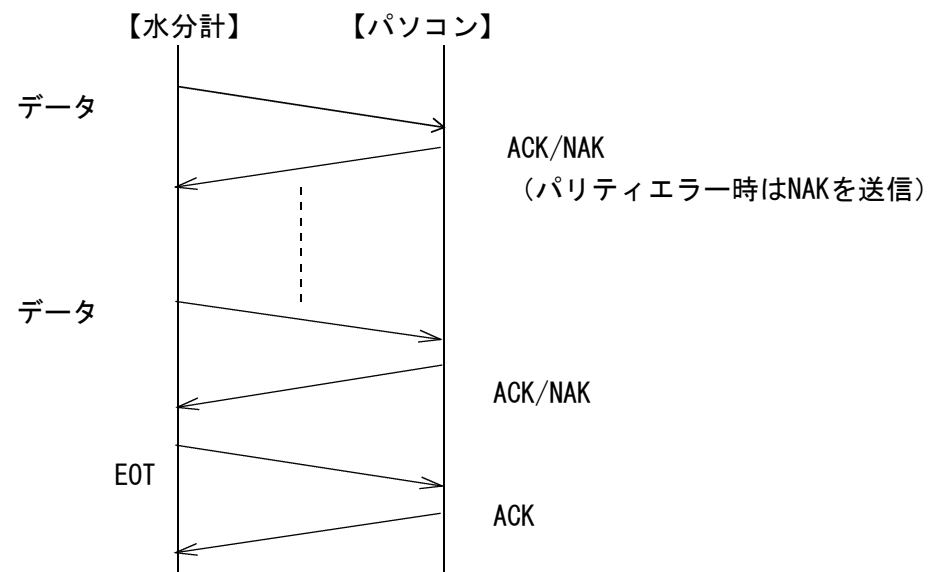

③統計データ メモリに記憶したデータの統計結果を転送します。 転送はブロック単位で行われます。

◎出力フォーマット(例:TG-Hモード)

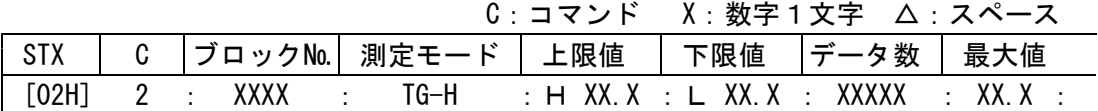

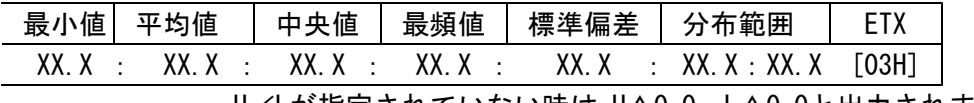

H/Lが指定されていない時は H△0.0:L△0.0と出力されます。

該当メモリにデータがない時は NO DATA を出力します。

見出しデータ

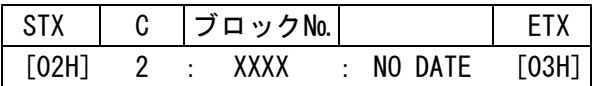

基本プロトコル

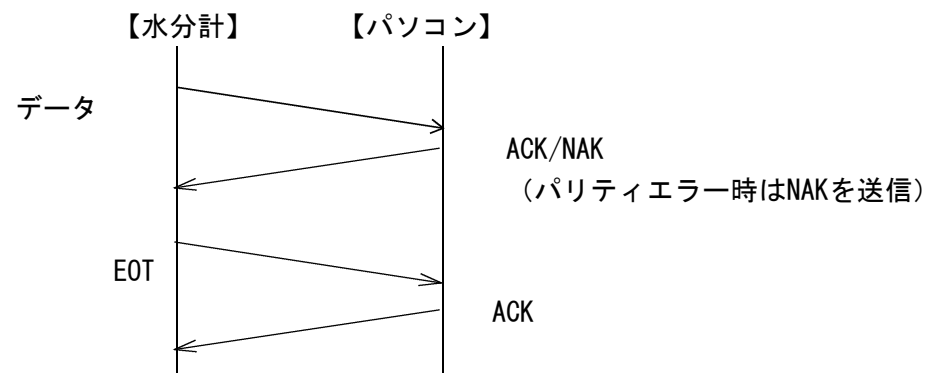

④ヒストグラムデータ

メモリに記憶したデータのヒストグラムを転送します。 データの入っている測定値のみデータ転送します。転送はブロック単位で行われます。

◎出力フォーマット(例:TG-Hモード)

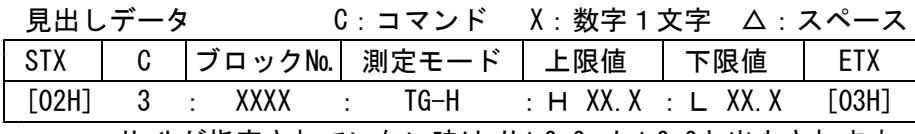

H/Lが指定されていない時は H△0.0:L△0.0と出力されます。

繰り返しデータ

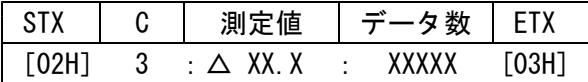

該当メモリにデータがない時は NO DATA を出力します。

見出しデータ

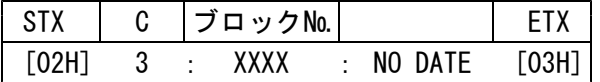

基本プロトコル

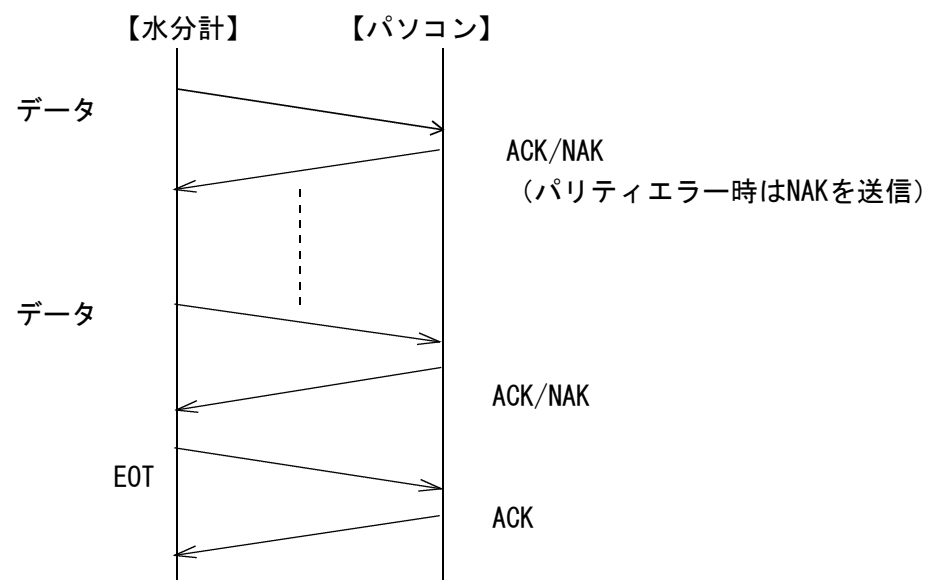

# 8.温度補正について

本器の初期設定では、自動温度補正機能が ONになっており、指示値は20℃を基準に自動 温度補正をしています。

測定対象物が加熱乾燥処理等で高温になっている時は、自動温度補正機能を OFFにして測定 して下さい。本体とプローブの温度差があると、測定誤差を生じます。

自動温度補正機能の ON、OFFは、数値設定キー⑩の「 ↑」 – 例: 木材用で補正が OFF の時 キーと「↓」キーを同時に押します。この時、LCD表示部 │TG-H HOLD ①には [TEMP OFF]、または [TEMP ON] が約2秒間表示 | TEMP OFF

され、設定が変更されます。 16.7 %

なお、自動温度補正機能が OFFの時、温度補正は下記を参考にして下さい。

◎木材の場合

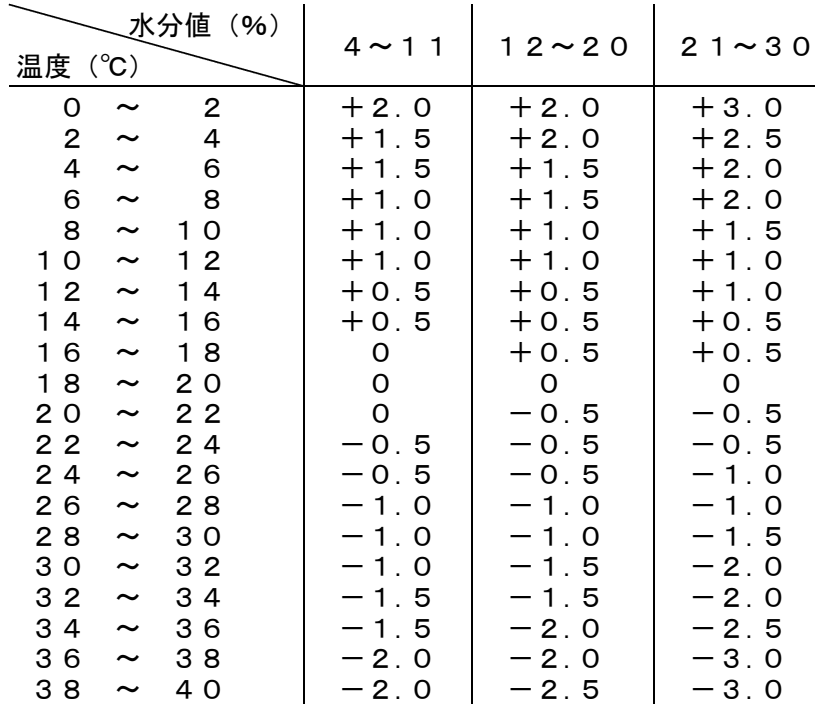

※日刊工業新聞社「電気式水分計」昭和35年版より

◎紙、モルタル・プラスタの場合

| 測定時の温度   | 指示値に加減する値     |
|----------|---------------|
| 20℃より高い時 | 温度1℃当たりー0. 1% |
| 20℃より低い時 | 温度1℃当たり+0. 1% |

## 9.測定上の注意事項

測定する状況等によっては、測定値にばらつきが生じます。 電気抵抗式水分計は、測定対象物の電気的性質が含水率に対して特に敏感に反応する 性質を応用する物ですが、その関係は1対1の完全対応ではありません。 同一対象物でも組成・配合の異なる時、変質・汚染などのある時、または、特別の加工や薬 液処理などをされた時は、その部分についての測定を避けるか、測定値を補正、平均化する などの工夫が必要です。

測定する状況等によっては、測定値にばらつきが生じます。

# 10. 乾電池について

10-1.電圧低下の表示

LCD表示部⑰ の左に電圧低下の[E]が表示された時は、電池が消耗しています。本体裏側下部の 電池ケース⑲ の蓋を下方にスライドさせて開け、すべて新しい電池(使用期限に注意)と交換 して下さい。単3アルカリ乾電池が8本です。電圧低下マーク[E]の表示後の使用は、下記のような 経過になります。

- ・乾電池の特性・使用状況で異なりますが、数時間は動作します。
	- (早めに電池交換して下さい)
- ・そのまま継続して使用すると測定値が不安定になります。
- ・電源スイッチをONすると、ブザーが鳴り続き同時にキー操作は不可となります。 (乾電池を取り外して下さい)
- ・LCDに何も表示しない時は、乾電池の完全消耗です。

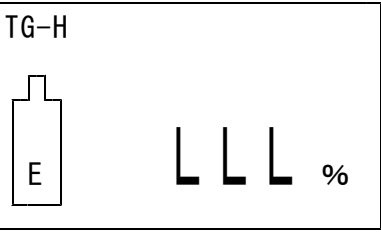

- 10-2. 未測定時の取り扱い
	- ・電源がOFFの場合でも極微少ながら、乾電池は消耗します。
	- ・1ヶ月以上使用しない時は、乾電池を電池ケースから取り外しての保管をお勧めします。

### 11.保守・点検について

- ・使用後は柔らかい布等で本体及びプローブの汚れをよく拭き取って下さい。特にプローブ のコネクタ部、電極、および電極間のミゾなどは清潔・乾燥に注意して下さい。
- ・衝撃、直射日光、高温、高湿気などは避けて下さい。
- ・本器の保管はホコリのない清潔で、よく乾燥した場所を選んで下さい。 尚、長期間使用しない場合は電池を外して下さい。
- ・本器の性能を保つために、定期的な点検・校正を実施して下さい。

2009年9月 Ver.7

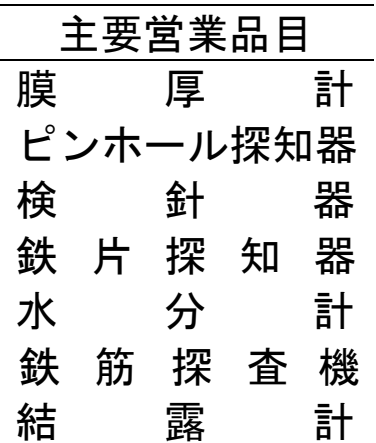

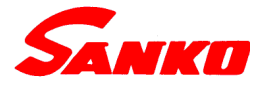

# 株式会社 サンコウ電子研究所

東京営業所:〒101-0047 東京都千代田区内神田2-6-4 柴田ビル2階 TEL 03-3254-5031 FAX 03-3254-5038 大阪営業所:〒530-0046 大阪市北区菅原町2-3 小西ビル TEL 06-6362-7805 FAX 06-6365-7381 名古屋営業所:〒462-0847 名古屋市北区金城3-11-27 名北ビル TEL 052-915-2650 FAX 052-915-7238 福岡営業所:〒812-0023 福岡市博多区奈良屋町11-11 TEL 092-282-6801 FAX 092-282-6803 本 社:〒213-0026 川崎市高津区久末1677 TEL 044-751-7121 FAX 044-755-3212